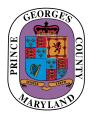

Prince George's County Department of Permitting, Inspections and Enforcement PERMITTING & LICENSING DIVISION

> 9400 Peppercorn Place, 1st Floor Largo, Maryland 20774

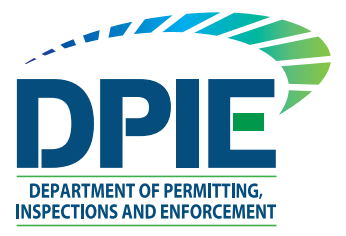

## ePlan Helpful Links

## ePlan — Online Application System for Digital Plan Submissions

Once the application is completed, you may continue the process by submitting digital plans online through the ePlan system. You will receive an email from "eplan\_noreply@co.pg.md.us" with instructions on how to upload your plans; please remember to configure your email spam filters to accept email from this address.

## ePlan Helpful Information Links

The following links provide helpful information to guides and a "How to" video.

ePlan Applicant Quick Start Guide — This guide provides a short overview of the process.

ePlan User Guide — This guide is for those who started applications prior to January 2020.

**<u>ePlan Applicant User Guide 2.0</u>** — This guide is for those who started applications in January 2020.

<u>ePlan System Applicant Training Video</u> — This video provides a step-by-step visual guide through the ePlan process.

Questions may be referred to the Permit Center at 301-636-2050. Inquiries regarding ePlan submissions may be emailed to our office at <u>eplan@co.pg.md.us</u>.

For more information, please see DPIE's Online Permit Services page.